### <span id="page-0-3"></span>**irtgraph tif** — Test information function plot

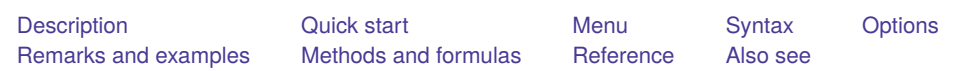

## <span id="page-0-0"></span>**Description**

<span id="page-0-1"></span>irtgraph tif plots the test information function (TIF) for the currently fitted IRT model.

# **Quick start**

2PL model for binary items b1 to b10 irt 2pl b1-b10 Plot the TIF for the fitted model irtgraph tif Plot the TIF and its standard error irtgraph tif, se Fit a group 2PL model

irt 2pl b1-b9, group(female)

Plot the TIFs for the fitted model for both groups irtgraph tif

# <span id="page-0-2"></span>**Menu**

Statistics > IRT (item response theory)

## <span id="page-1-0"></span>**Syntax**

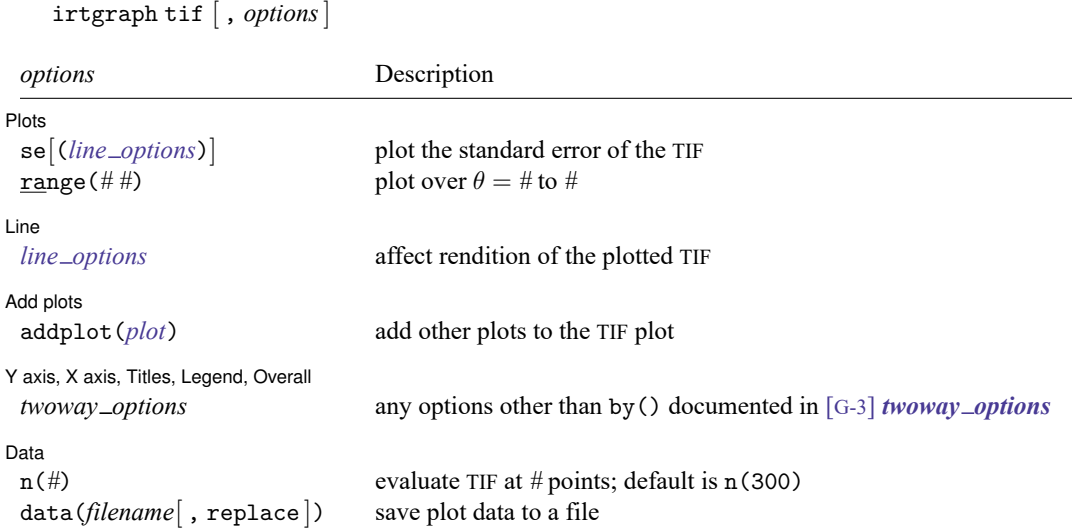

# <span id="page-1-1"></span>**Options**

 $\overline{a}$ 

✄

 $\overline{a}$ 

 $\overline{a}$ 

 $\overline{a}$ 

│ Plots Plots <u>and the contract of the contract of the contract of the contract of the contract of the contract of the contract of the contract of the contract of the contract of the contract of the contract of the contract of the</u>

- se[(*line [options](https://www.stata.com/manuals/g-3line_options.pdf#g-3line_options)*)] requests the standard error of the TIF be plotted. The optional *line options* specify how the lines are rendered; see [G-3] *line [options](https://www.stata.com/manuals/g-3line_options.pdf#g-3line_options)*.
- range ( $#$  #) specifies the range of values for  $\theta$ . This option requires a pair of numbers identifying the minimum and maximum. The default is range  $(-44)$ .

#### [Line ] <u>Line</u>

*line options* affect the rendition of the plotted TIF; see [G-3] *line [options](https://www.stata.com/manuals/g-3line_options.pdf#g-3line_options)*.

Add plots Add plots **the contract of the contract of the contract of the contract of the contract of the contract of the contract of the contract of the contract of the contract of the contract of the contract of the contract of the** 

addplot(*plot*) allows adding more graph twoway plots to the graph; see [G-3] *[addplot](https://www.stata.com/manuals/g-3addplot_option.pdf#g-3addplot_option) option*.

✄ Y axis, X axis, Titles, Legend, Overall

*twoway options* are any of the options documented in [G-3] *[twoway](https://www.stata.com/manuals/g-3twoway_options.pdf#g-3twoway_options) options*, excluding by(). These include options for titling the graph (see [G-3] *title [options](https://www.stata.com/manuals/g-3title_options.pdf#g-3title_options)*) and for saving the graph to disk (see [G-3] *[saving](https://www.stata.com/manuals/g-3saving_option.pdf#g-3saving_option)\_option*).

∫ Data Ì Data <u>barang di sebagai personal di sebagai personal di sebagai personal di sebagai personal di sebagai personal di</u>

<span id="page-1-2"></span>n(*#*) specifies the number of points at which the plotted lines are to be evaluated. The default is n(300). data(*filename*[ , replace ]) saves the plot data to a Stata data file.

## **Remarks and examples**

irtgraph tif plots the TIF after estimating the parameters of an IRT model using irt.

In IRT, the term "information" is used to describe reliability or precision of an item or a whole instrument. More reliable instruments measure the latent trait around the estimated difficulty parameter with greater precision.

The TIF is useful in test development where, depending on the specific needs, the test can be chosen to cover the whole spectrum or to focus on a particular range of the ability scale. For tests with alternate formats, TIFs are used to ensure the formats carry the same information across the targeted latent trait range.

### Example 1: TIF for binary items

We continue with the 2PL model from [example 1](https://www.stata.com/manuals/irtirt2pl.pdf#irtirt2plRemarksandexamplesex1) of [IRT] **[irt 2pl](https://www.stata.com/manuals/irtirt2pl.pdf#irtirt2pl)**. Recall that we fit a 2PL model to the nine binary items.

```
. use https://www.stata-press.com/data/r19/masc1
(Data from De Boeck & Wilson (2004))
. irt 2pl q1-q9
 (output omitted )
```
In [example 1](https://www.stata.com/manuals/irtirtgraphiif.pdf#irtirtgraphiifRemarksandexamplesex1) of [IRT] **[irtgraph iif](https://www.stata.com/manuals/irtirtgraphiif.pdf#irtirtgraphiif)**, we plotted IIFs and noted that items provided more information over the negative range of the latent trait than over the positive range. This asymmetry is also present in the TIF, which we plot below.

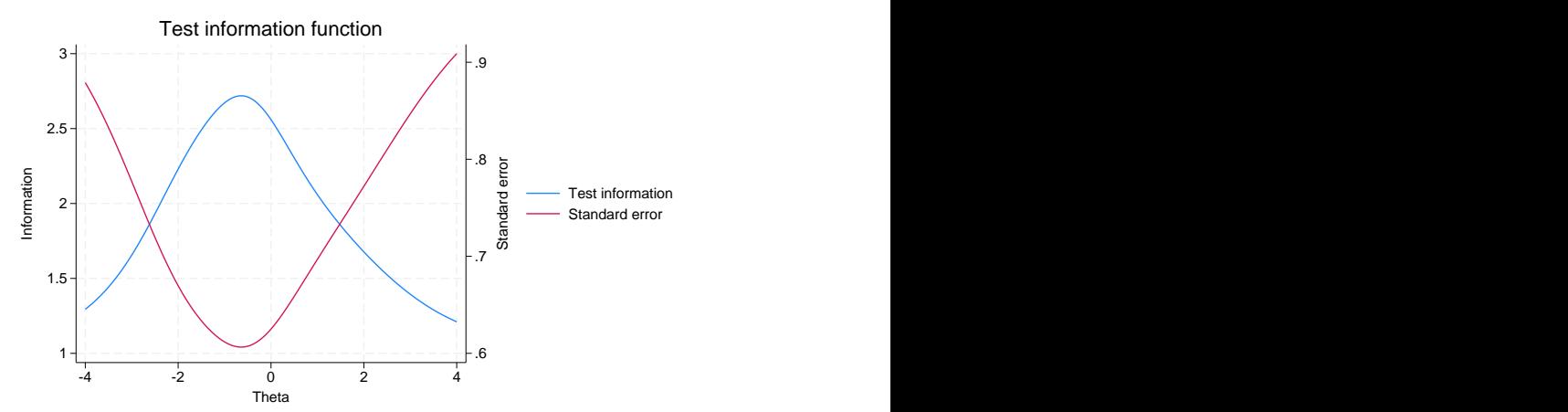

<span id="page-2-0"></span>The test provides the most information around the latent trait between approximately  $-1.5$  to 0. If we wished for the test to provide more information around a particular latent trait range, we could include additional items that contribute more information within the desired range. Looking at the standard error curve, we observe that the amount of information provided by the test at  $\theta$  is inversely related to the precision with which ability is estimated at that point.

. irtgraph tif, se

## **Methods and formulas**

Test information is the negative of the expectation of the second derivative with respect to  $\theta$  of the log likelihood defined in Methods and [formulas](https://www.stata.com/manuals/irtirthybrid.pdf#irtirthybridMethodsandformulas) of [IRT] **[irt hybrid](https://www.stata.com/manuals/irtirthybrid.pdf#irtirthybrid)**.

$$
I(\theta)=-E\Big\{\frac{\partial^2}{\partial\theta^2}\log\! L(\boldsymbol{B})\Big\}
$$

Given an instrument consisting of  $I$  items, the formula above reduces to

$$
I(\theta) = \frac{1}{\sigma_\theta^2} + \sum_{i=1}^I I_i(\theta)
$$

where  $I_i(\theta)$  is as defined in Methods and [formulas](https://www.stata.com/manuals/irtirtgraphiif.pdf#irtirtgraphiifMethodsandformulas) of [IRT] **[irtgraph iif](https://www.stata.com/manuals/irtirtgraphiif.pdf#irtirtgraphiif)**. Thus, the TIF is the sum of the individual IIFs and the prior variance of the latent trait,  $\sigma_{\theta}^2$ . irt fits IRT models with  $\sigma_{\theta}^2$  constrained to 1.

The standard error of the TIF is given by

$$
\mathrm{se}(\hat{\theta}) = \frac{1}{\sqrt{I(\theta)}}
$$

### <span id="page-3-0"></span>**Reference**

<span id="page-3-1"></span>Raciborski, R. 2015. Spotlight on irt. The Stata Blog: Not Elsewhere Classified. [https://blog.stata.com/2015/07/31/](https://blog.stata.com/2015/07/31/spotlight-on-irt/) [spotlight-on-irt/.](https://blog.stata.com/2015/07/31/spotlight-on-irt/)

### **Also see**

- [[IRT](https://www.stata.com/manuals/irtirt.pdf#irtirt)] **irt** Introduction to IRT models
- [IRT] **[irt 1pl](https://www.stata.com/manuals/irtirt1pl.pdf#irtirt1pl)** One-parameter logistic model
- [IRT] **[irt 2pl](https://www.stata.com/manuals/irtirt2pl.pdf#irtirt2pl)** Two-parameter logistic model
- [IRT] **[irt 3pl](https://www.stata.com/manuals/irtirt3pl.pdf#irtirt3pl)** Three-parameter logistic model
- [IRT] **[irt grm](https://www.stata.com/manuals/irtirtgrm.pdf#irtirtgrm)** Graded response model
- [IRT] **[irt hybrid](https://www.stata.com/manuals/irtirthybrid.pdf#irtirthybrid)** Hybrid IRT models
- [IRT] **[irt nrm](https://www.stata.com/manuals/irtirtnrm.pdf#irtirtnrm)** Nominal response model
- [IRT] **[irt pcm](https://www.stata.com/manuals/irtirtpcm.pdf#irtirtpcm)** Partial credit model
- [IRT] **[irt rsm](https://www.stata.com/manuals/irtirtrsm.pdf#irtirtrsm)** Rating scale model
- [IRT] **[irtgraph iif](https://www.stata.com/manuals/irtirtgraphiif.pdf#irtirtgraphiif)** Item information function plot

Stata, Stata Press, and Mata are registered trademarks of StataCorp LLC. Stata and Stata Press are registered trademarks with the World Intellectual Property Organization of the United Nations. StataNow and NetCourseNow are trademarks of StataCorp LLC. Other brand and product names are registered trademarks or trademarks of their respective companies. Copyright © 1985–2025 StataCorp LLC, College Station, TX, USA. All rights reserved.

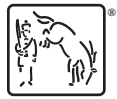

For suggested citations, see the FAQ on [citing Stata documentation.](https://www.stata.com/support/faqs/resources/citing-software-documentation-faqs/)